# TextEase Studio product brief

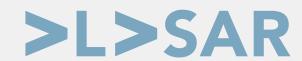

## Interactive desktop publishing made easy

Step into the multi award winning TextEase Studio and see just how easy desktop publishing (DTP) can be. TextEase is originally by Softease and is distributed by Elesar with kind permission of RM plc.

There are six applications offered in various bundles:

- TextEase, an intuitive desktop publisher
  - With spell checker
  - Very customisable user interface
- TextEase Paint, an art package with graphics & clip art integration
- TextEase **Show**, a slide show application with multimedia facilities
- TextEase Table, a powerful spreadsheet
- Educational features aimed at primary school level
  - TextEase Turtle programmable using the Logo language
  - TextEase **Branch** to diagram a tree of relationships between objects

## Drag and drop/push and shove

Pick up, rotate, and move text and images in a natural manner. Text can flow into columns, and around other objects, automatically making space.

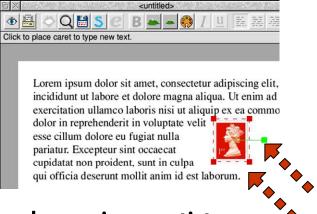

# Unleash your inner artist

Choose from a large palette of artist's brushes and pen styles, from airbrush through chalks to watercolours. Apply these direct to the paper in any one of 16 million colours.

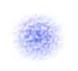

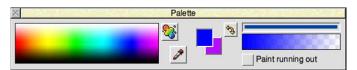

Make a mistake? No problem, just undo it and go again.

Apply effects such as smudge, red eye removal, blur, and transforms such as mirror and replicate.

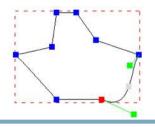

### Mix numbers and words

Import and analyse data in TextEase table, with simple formulae applied (see over for details).

Cells may be coloured and in any font, and even contain

|          | а      | b       | С |
|----------|--------|---------|---|
| 1        | Sales  | Tax     |   |
| 2        | 157.55 | 189.06  |   |
| 3        | 99.99  | 119.988 |   |
| 4        | 42.5   | 51      |   |
| 5        |        | N .     |   |
| 6        |        |         |   |
| 22.19(1) | 1      | 1: 1:   |   |

graphics instead of figures.

## Integration between applications

Set up a pie chart based on spreadsheet cells, then

pick it up and drag it into a document or presentation for example.

Use OLE editing for embedded files from external applications such as Paint and Draw.

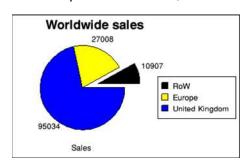

## Communicate your ideas in a show

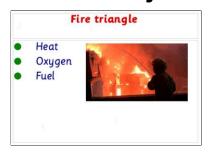

Add presenter notes, audio callouts, and transitions to the slides.

Emphasise points during a presentation with the laser pointer and marker pen tools.

Bring it all together in a stunning presentation including clickable interactive elements.

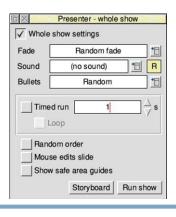

# **Technical data**

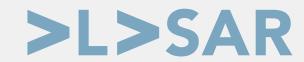

## File formats imported and exported

**Import** 

TextEase (native file format)

Windows Bitmap

**JPEG PNG** Sprite Text DrawFile

Hypertext Markup Language

Comma Separated Values

ACE film

**Graphics Interchange Format** 

Acorn ARMovie<sup>1</sup>

The Complete Animator

MIDI<sup>2</sup>

**Audioworks** ARM Sample

**RIFF** Waveform

Windows Metafile Microsoft Excel 5.0 **Export** 

TextEase (native file format)

Windows Bitmap

**JPEG** Sprite Text DrawFile

> Hypertext Markup Language Comma Separated Values

**Bundles:** Home School Pro DTP  $\checkmark$  $\checkmark$ V  $\mathbf{\Lambda}$ Paint V  $\mathbf{\Lambda}$ Turtle  $\overline{\mathbf{V}}$  $\mathbf{\Lambda}$ Branch Table V Show

## Language

TextEase is supplied with a UK English dictionary comprising 43,000 words.

Domain specific words can be added to the user dictionary by clicking on Add during spell checking.

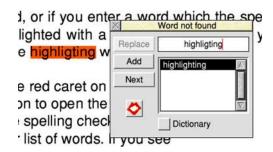

Within the application all of the text and help shown is readily editable by changing the Templates and Messages, as well country specific conventions such as currency display and colour names.

### Customisation

Customise aspects of TextEase on a per user basis via the options dialogue:

- Locale (default UK)
- Spelling
- Switch the toolbars to simplified layout
- Talk while typing with eSpeak
- Hide unused toolbar buttons
- Hide unused menu entries
- Configure auto saving
- Picture browser

## Spreadsheet formula functions

acos(value) min(range) mode(range) asin(value)

atan(value)

atan2(x,y) power(value, exponent)

average(range) radians(value) cos(value) rand(value) round(value,dp) count(range) degrees(value) say(value) int(value) sin(value)

sqrt(value) max(range) stdev(range) mean(range) sum(range) median(range) message(value) tan(value)

## Intra document links

Create interactive documents through the use of links:

- Link to another file
- Link to an action, such as Logo function or say a phrase
- Link to a bookmark, tag, or slide
- Link to an animation

## Orderable part numbers

EA-066-5 TextEase Studio Home + manual EA-066-6 TextEase Studio Educational + manual EA-066-7 TextEase Studio Professional + manual

Buy online from http://shop.elesar.co.uk/

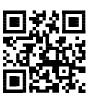

<sup>&</sup>lt;sup>2</sup> MIDI import requires MIDIPlay module and hardware.